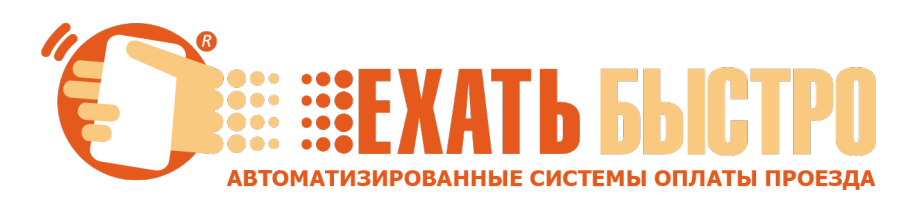

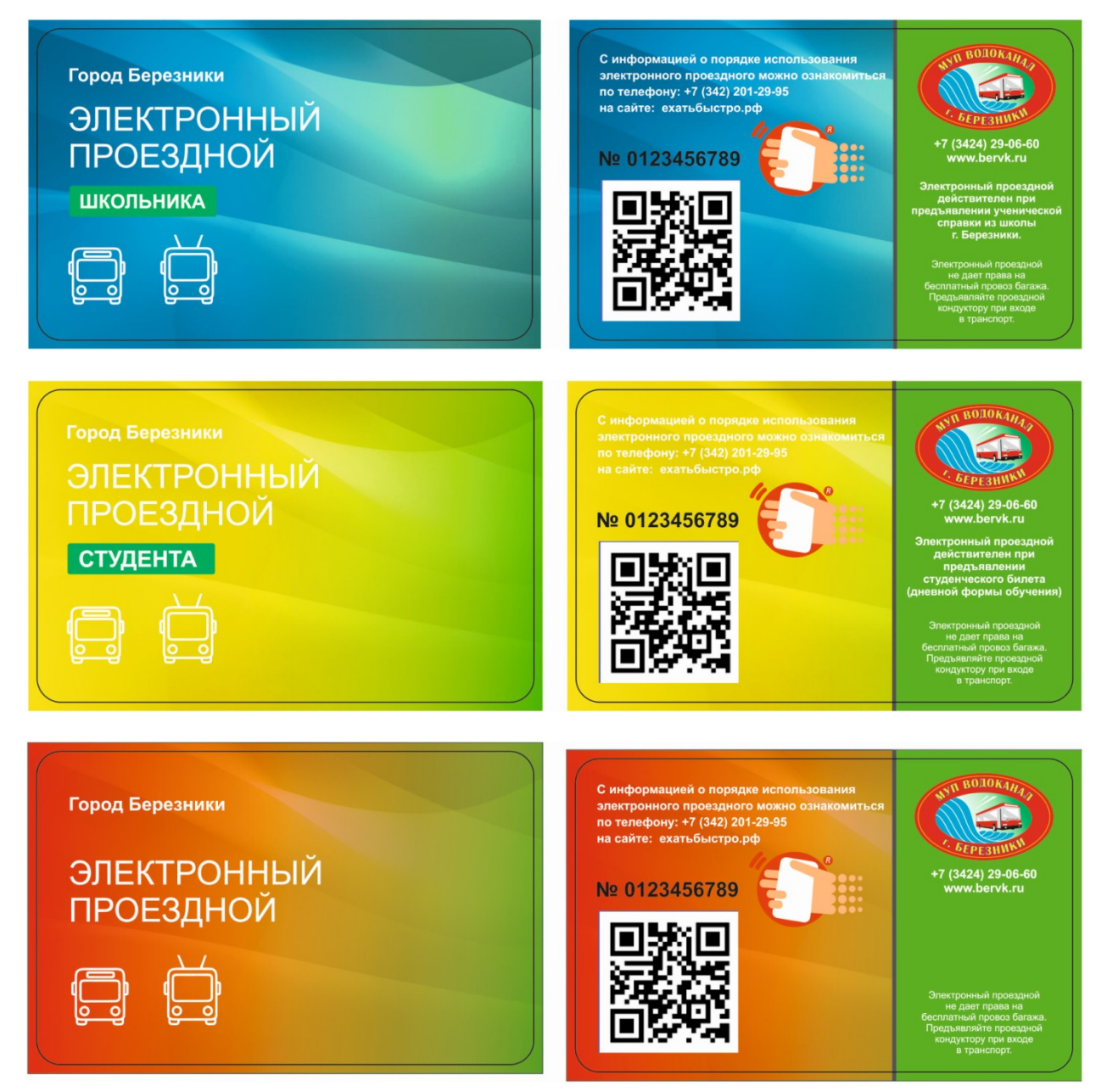

**Порядок пополнения «Электронного проездного», «Электронного проездного ШКОЛЬНИКА» и «Электронного проездного СТУДЕНТА» г. Березники в Сбербанк Онлайн и платежных сервисах Сбербанк.**

На «Главной» мобильного приложения или в разделе «Переводы и платежи» сайта, в строке поиска услуг введите текст «**Электронный проездной**» или ИНН поставщика услуг ООО «ЕТК» **5904340786**.

## - **Выберите результат**

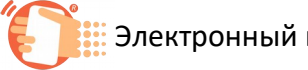

**В.** Электронный проездной (Березники)

или отсканируйте ее QR-код (только для мобильного приложения).

- **Выберите тип проездного** из списка (АВТОБУС, ТРОЛЛЕЙБУС, АВТОБУС-ТРОЛЛЕЙБУС)

- **Введите номер транспортной карты** (при QR сканировании вводится автоматически)

**- Выберите счет (карту)**, с которого будет выполнено пополнение.

- **Сумма пополнения** является фиксированной.

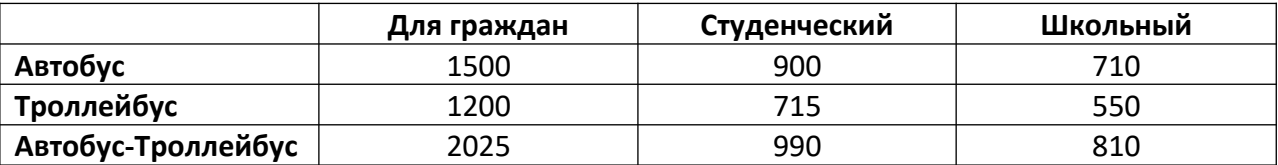

С суммы пополнения взимается комиссия согласно тарифам банка.

- **Подтвердите операцию пополнения**.

На проездном стоит ограничение на один календарный месяц.

**С 1 по 14 число включительно** - пополнение производится **на текущий месяц**.

**С 15 числа по последний день месяца** – пополнение производится **на следующий месяц**.

Оплаченный период Электронного проездного активируется при первой поездке после пополнения. **В случае пополнения до 15 числа и активации (поездки) после 15 числа – период активируется на следующий месяц.**

 **В случае утери электронного проездного следует обратиться в пункты выдачи электронных проездных МУП «Водоканал г.Березники». При замене утерянного электронного проездного прежний баланс не восстанавливается, а пополняется заново !!!**

Историю операций по картам (пополнения, поездки, баланс) можно посмотреть в личном кабинете на сайте **ЕХАТЬБЫСТРО.РФ [\(http://xn--80ack2bjffcw7dj.xn--p1ai/cabinet\\_tk.html\)](http://xn--80ack2bjffcw7dj.xn--p1ai/cabinet_tk.html)**

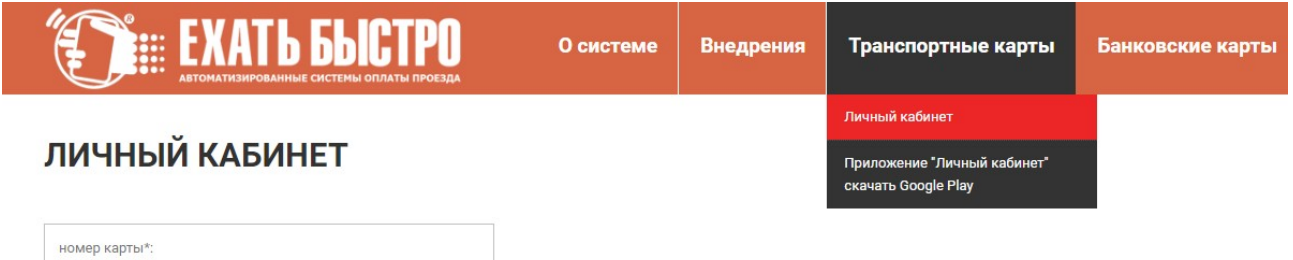

Или  $\mathsf B$ мобильном приложении Ехатьбыстро Мобайл (https://play.google.com/store/apps/details?id=com.transgidsevice.exbystro&hl=ru), которое доступно в Google Play

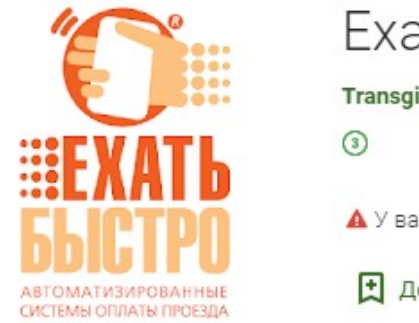

## Ехатьбыстро Мобайл

Transgidservice Автомобили и транспорт

А У вас нет устройств.

Д Добавить в список желаний

**Установить** 

Для входа в личный кабинет необходимо использовать номер транспортной карты.